MyPerformance Trusted Agent User Guide

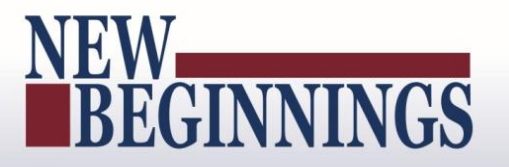

### MyPerformance

### (DoD Performance Management and Appraisal Program)

### Trusted Agent User Guide

**May 6, 2016**

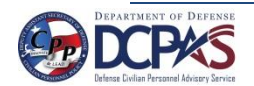

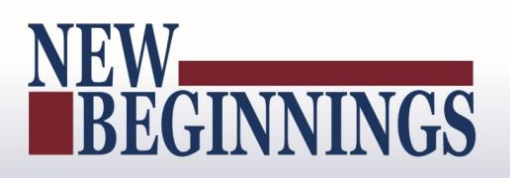

#### **Table of Contents**

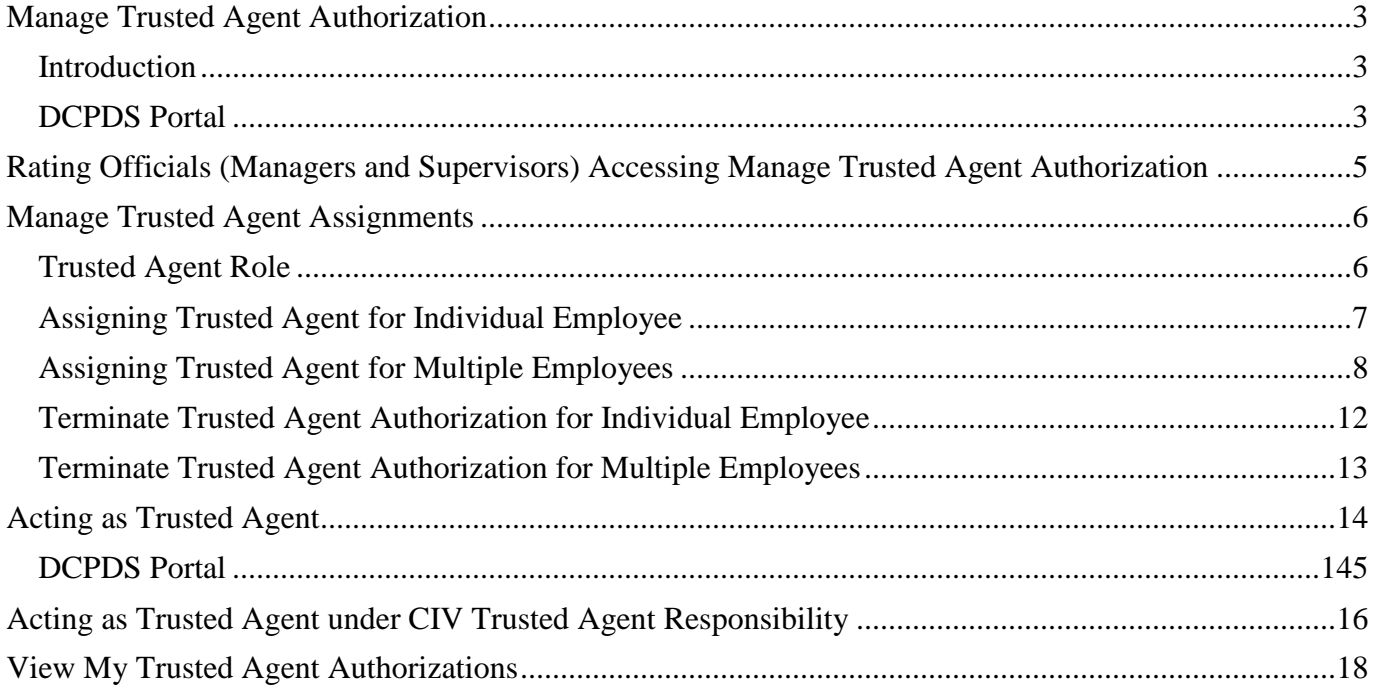

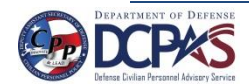

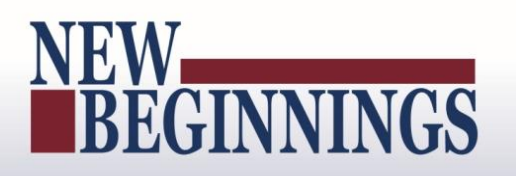

#### <span id="page-2-0"></span>**Manage Trusted Agent Authorization**

#### <span id="page-2-1"></span>**Introduction**

1. *Manage Trusted Agent Authorization* allows rating officials and higher level reviewers to assign a trusted agent(s) to act on their behalf within the DoD Performance Management and Appraisal Program MyPerformance tool for employees they identify for the purpose of documenting their decisions related to performance management matters. This authorization does not alleviate rating official or higher level reviewer's performance management responsibilities to continue the hands-on work of monitoring, reviewing and appraising employees on their performance, and the rating official or higher level review retains ownership of the plan. The sole purpose of the trusted agent is to document their decisions in the employee's record. This assignment is accomplished in the 'Manager Functions' area of MyBiz+.

#### <span id="page-2-2"></span>**DCPDS Portal**

- 1. To access *MyPerformance tool,* you must first log in to the *DCPDS Portal* at [https://compo.dcpds.cpms.osd.mil](https://compo.dcpds.cpms.osd.mil/) using your Smart Card (CAC/PIV) or non-Smart Card (non-CAC User ID) and password. From there you will be directed to *MyBiz+*. **Performance Management and Appraisal** link is located in *Key Services*.
- 2. Log on with your **Smart Card (CAC/PIV)** or non-Smart Card (non-CAC User ID) and password using the applicable login button on the *DCPDS Portal* page. For Smart Card (CAC/PIV) users, make sure you select the non-email certificate.

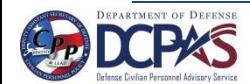

# NEW BEGINNINGS

MyPerformance Trusted Agent User Guide

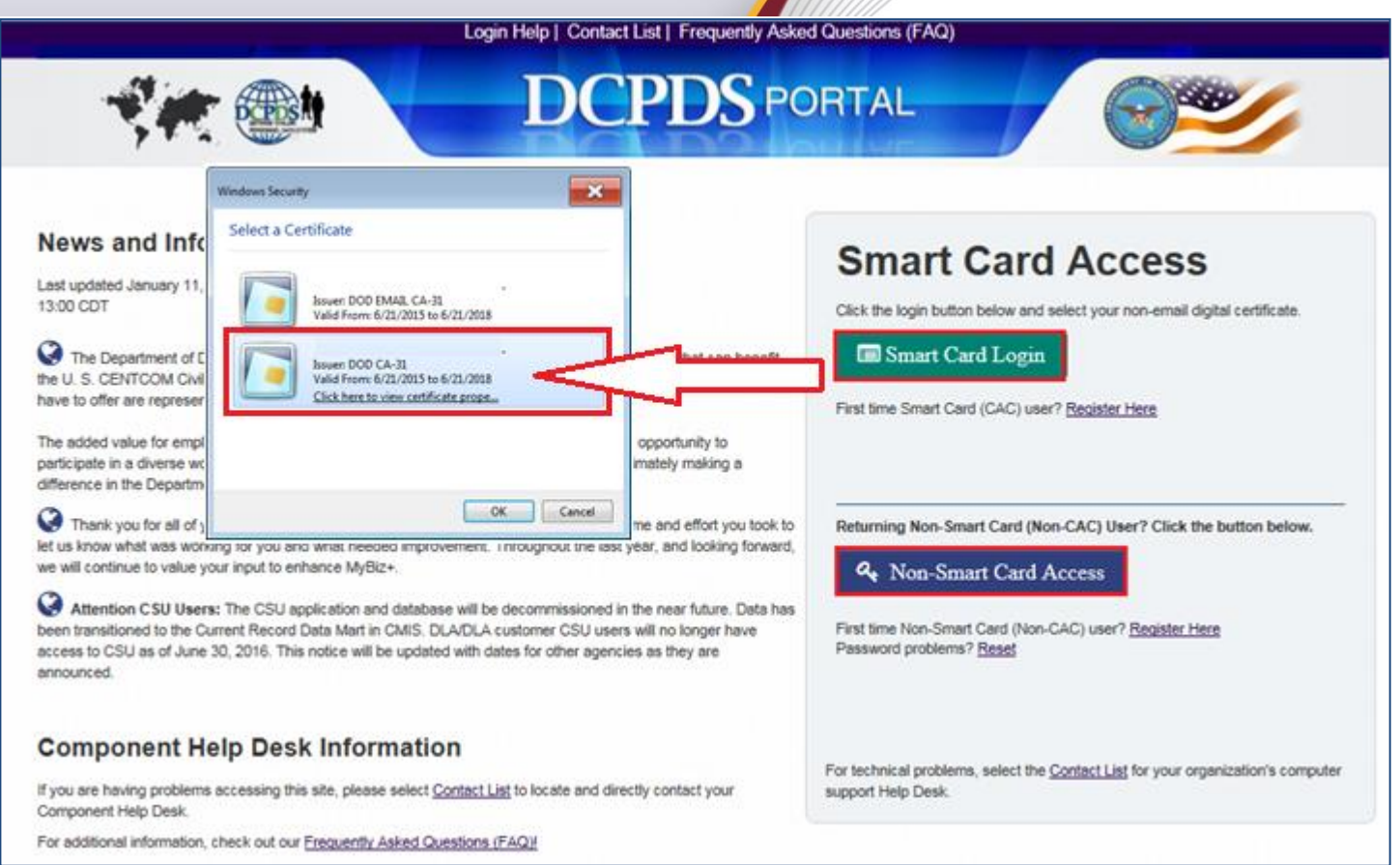

**Figure 1- DCPDS Portal Login Page - Certificate Selection**

3. Read the *Privacy Act Statement* and select **Accept** button.

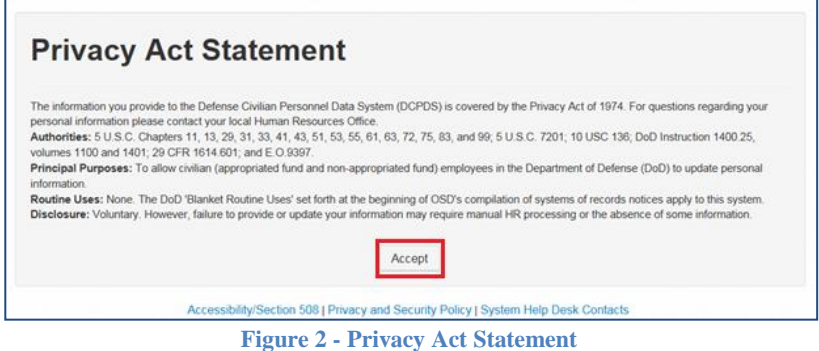

<span id="page-3-0"></span>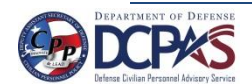

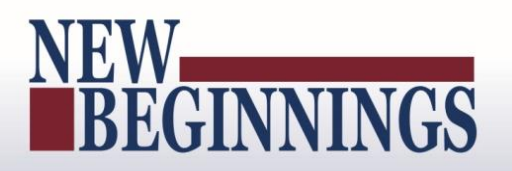

#### **Rating Officials (Managers and Supervisors) Accessing Manage Trusted Agent Authorization**

1. From the *MyBiz+* home page under **Manager Functions** in **Key Services**, select the **Manage Trusted Agent Authorization** link.

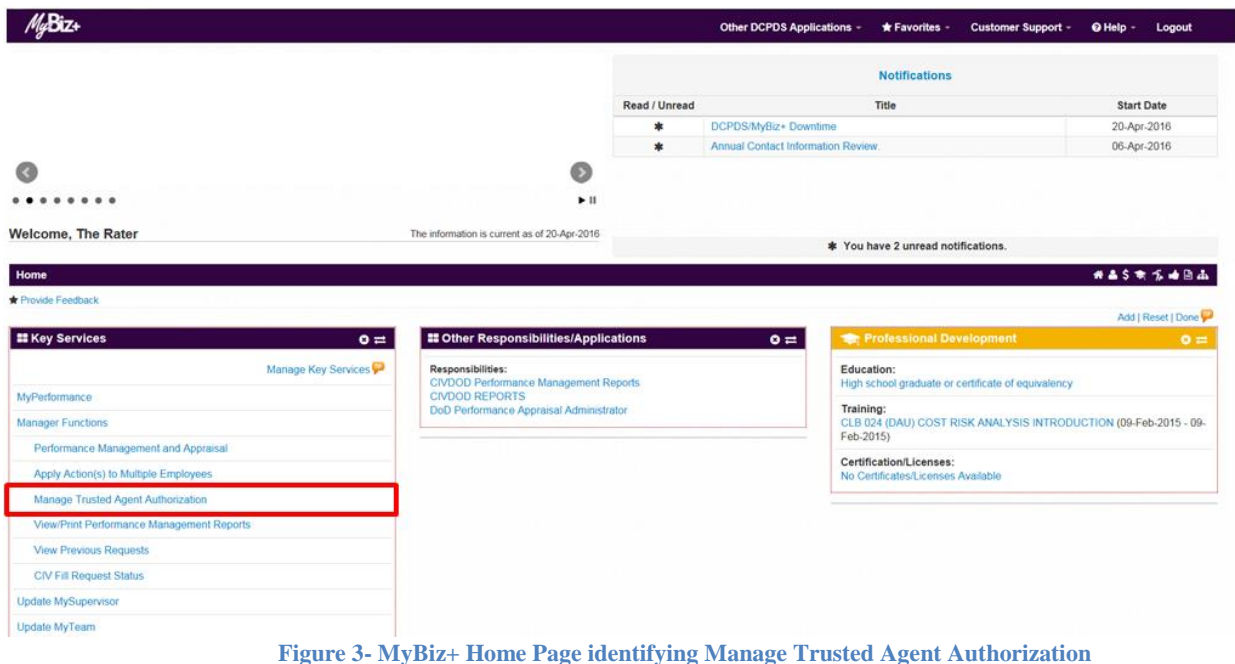

2. You are now on the *Manage Trusted Agent Assignments Page* where you can assign one or more individuals to act on your behalf for documentation purposes.

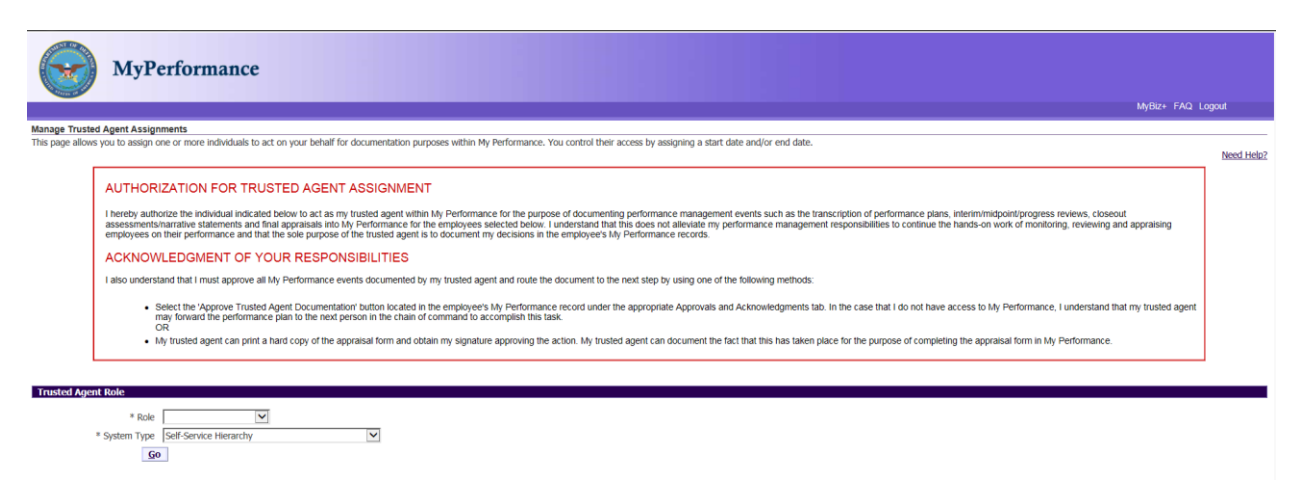

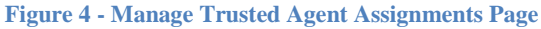

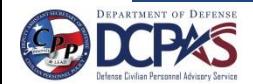

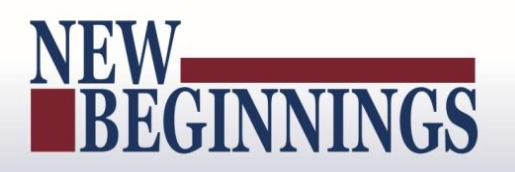

#### <span id="page-5-0"></span>**Manage Trusted Agent Assignments**

#### <span id="page-5-1"></span>**Trusted Agent Role**

1. Select the role under the Role drop down menu that the trusted agent will act as on behalf of the Rating Official or Higher Level Reviewer. For this scenario, select Rating Official.

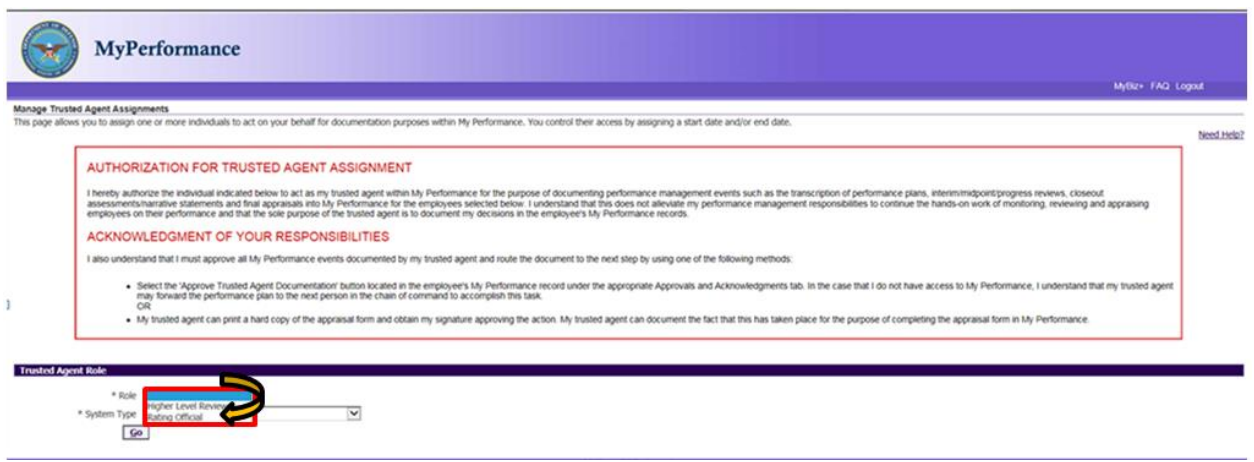

**Figure 5 - Manage Trusted Agent Assignments Page - Role**

2. Select '**DoD Performance Management Approval Program'** and select '**Go'** button.

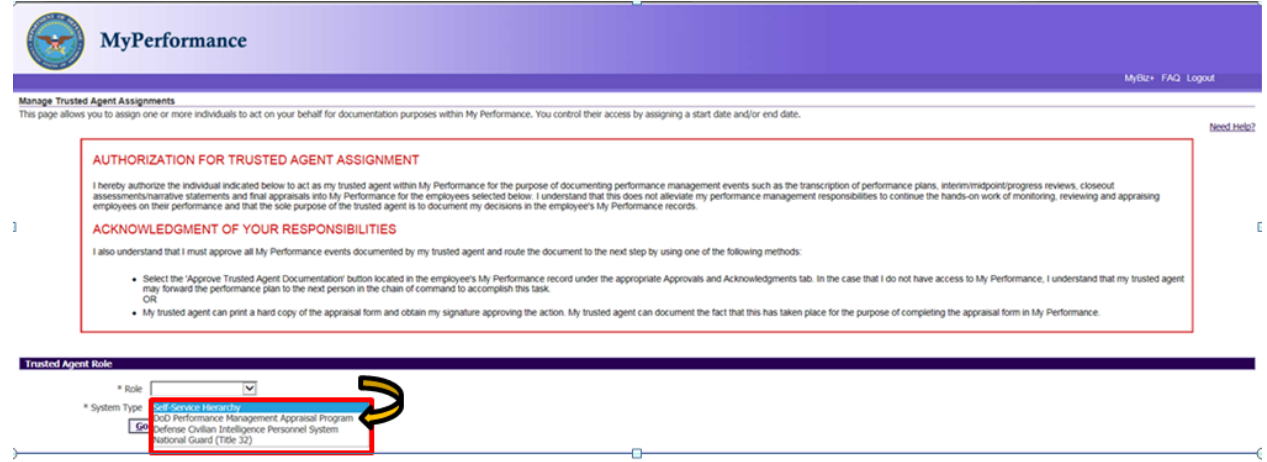

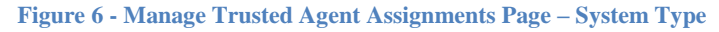

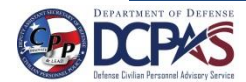

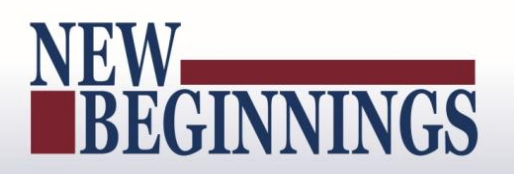

#### <span id="page-6-0"></span>**Assigning Trusted Agent for Individual Employee**

1. Once you have selected the program, a list of your employees in that program will display. Select employee or employees under the 'Select' column on the results table for whom you want to assign the trust agent authorization.

| <b>Trusted Agent Role</b>                                                                                       |                        |                                            |                           |                   |                 |                        |
|----------------------------------------------------------------------------------------------------|------------------------|--------------------------------------------|---------------------------|-------------------|-----------------|------------------------|
| Rating Official<br>* Role<br>* System Type   DoD Performance Management Appraisal Program V                     | $\check{}$             |                                            |                           |                   |                 |                        |
| Go                                                                                                    |                        |                                            |                           |                   |                 |                        |
| B Show Manage Assignment of Trusted Agent for Selected Employee(s)<br><b>Rating Official Delegation Results</b> |                        |                                            |                           |                   |                 |                        |
| <b>Select All   Select None</b>                                                                                 |                        |                                            |                           |                   |                 |                        |
| <b>Select Details Employee Name</b>                                                                             | <b>Employee Number</b> | Organization                               | <b>Trusted Agent Name</b> | <b>Start Date</b> | <b>End Date</b> | <b>Action</b>          |
| $\overline{\mathbb{F}}$<br>B Show CPMS Czajkowski, Courtney W                                                   | 545654                 | NAVAL MEDICAL CENTER NV1800183 01          |                           |                   |                 | $\vee$ Apply<br>Insert |
| <b>E Show EHRIS Clkutmuxe, Iajvsft</b><br>u.                                                                    | 516978                 | DLA HUMAN RESOURCES SERVICES DD07H90000 01 |                           |                   |                 | $\vee$ Apply<br>Insert |
| <b>E Show EHRIS Fxaxtrgpg, Byxkmn</b><br>o                                                                      | 518762                 | DLA HUMAN RESOURCES SERVICES DD07H90000 01 |                           |                   |                 | $\vee$ Apply<br>Insert |
| Show EHRIS Rogzo, Imrytbop                                                                                      | 515436                 | DLA HUMAN RESOURCES SERVICES DD07H90000 01 |                           |                   |                 | $\vee$ Apply<br>Insert |
|                                                                                                    |                        |                                            |                           |                   |                 |                        |

**Figure 7 - Manage Trusted Agent Assignments Page – Employee Selection**

2. The following fields are required: 'Trusted Agent Name' and 'Start Date'. 'End Date' is an optional field. Enter 'Trusted Agent Name'. Partial searches must begin with the first few characters of the search field followed by the %. The naming convention for full name is last name, first name, and middle initial. Once you have entered in name, select the magnifying glass. Select the 'Quick Select' icon next to your selection.

|                           |                                                                                                    |                        |                                                        |                             |                                                                                                    |                         |            |                                                  | MyBIZ+ FAQ Logout                                               |            |
|---------------------------|----------------------------------------------------------------------------------------------------|------------------------|--------------------------------------------------------|-----------------------------|----------------------------------------------------------------------------------------------------|-------------------------|------------|--------------------------------------------------|-----------------------------------------------------------------|------------|
|                           | Manage Trusted Agent Assignments                                                                                               |                        |                                                        |                             | https://warlock121.dcpds.cpms.osd.mil/?_t=fredRC&enc=WINDOWS-1252&_minWidth=750&_minHeight=5                                                  |                         |            |                                                  |                                                                 |            |
|                           | This page allows you to assign one or more individuals to act on your behalf for                                               |                        |                                                        |                             |                                                                                                    |                         |            |                                                  |                                                                 |            |
|                           |                                                                                                    |                        | Search and Select: Trusted Agent Name                  |                             |                                                                                                    | <b>Select</b>           |            |                                                  |                                                                 | Need Help? |
|                           |                                                                                                    |                        |                                                        |                             |                                                                                                    | Cancel                  |            |                                                  |                                                                 |            |
|                           | <b>AUTHORIZATION FOR TRUSTED AGENT</b>                                                                                         |                        | Search                                                 |                             |                                                                                                    |                         |            |                                                  |                                                                 |            |
|                           |                                                                                                    |                        |                                                        |                             | Select a field to 'Search By', Next, enter a value in the text field. Partial searches must begin with the first few characters of the search |                         |            |                                                  |                                                                 |            |
|                           | I hereby authorize the individual indicated below to act as my<br>assessments/narrative statements and final appraisals into N |                        |                                                        |                             | field followed by the '%'; e.g., Smi% or 02%. The most common naming convention for Full Name is last name, first name, and middle            |                         |            | ins, interim/midpoint/progress reviews, closeout | the hands-on work of monitoring, reviewing and appraising       |            |
|                           | employees on their performance and that the sole purpose of                                                                    |                        | Select the 'Ouick Select' icon next to your selection. |                             | initial. For best results, enter last name followed by the % and firstname followed by the %, e.g. Smith%John%. Select the "Go" button.       |                         |            |                                                  |                                                                 |            |
|                           | ACKNOWLEDGMENT OF YOUR RESPON:                                                                                                 |                        |                                                        |                             |                                                                                                    |                         |            |                                                  |                                                                 |            |
|                           |                                                                                                    |                        | Search By Employee Name v Rater%                       |                             | Go                                                                                                    |                         |            |                                                  |                                                                 |            |
|                           | I also understand that I must approve all My Performance eve                                                                   |                        | <b>Results</b>                                         |                             |                                                                                                    |                         |            |                                                  |                                                                 |            |
|                           | · Select the 'Approve Trusted Agent Documentati                                                                                |                        |                                                        |                             |                                                                                                    |                         |            |                                                  |                                                                 |            |
|                           | may forward the performance plan to the next per                                                                               |                        | Quick Employee                                         |                             |                                                                                                    |                         |            |                                                  | ve access to My Performance. I understand that my trusted agent |            |
|                           | OR                                                                                                    |                        | Select Name                                            | Organization                | Position                                                                                                    | Job                     |            |                                                  |                                                                 |            |
|                           | · My trusted agent can print a hard copy of the app                                                                            |                        | Rater, The                                             | <b>U S ARMY GARRISON FT</b> | 423196.SUPERVISORY BUDGET                                                                                                    | 0560.Budget Analysis    |            | eting the appraisal form in My Performance.      |                                                                 |            |
|                           |                                                                                                    |                        |                                                        | <b>STEWART HO A</b>         | ANALYST.1656747.ARBA.APPR                                                                                                    | (0560)                  |            |                                                  |                                                                 |            |
|                           |                                                                                                    |                        |                                                        |                             |                                                                                                    |                         |            |                                                  |                                                                 |            |
| <b>Trusted Agent Role</b> |                                                                                                    |                        |                                                        |                             |                                                                                                    | <b>Cancel</b><br>Select |            |                                                  |                                                                 |            |
|                           | * Role Rating Official                                                                                                    | $\checkmark$           |                                                        |                             |                                                                                                    |                         |            |                                                  |                                                                 |            |
|                           |                                                                                                    |                        |                                                        |                             |                                                                                                    |                         |            |                                                  |                                                                 |            |
|                           | Go                                                                                                    |                        |                                                        |                             |                                                                                                    |                         |            |                                                  |                                                                 |            |
|                           |                                                                                                    |                        | $\epsilon$                                             |                             |                                                                                                    | $\rightarrow$           |            |                                                  |                                                                 |            |
|                           | E Show Manage Assignment of Trusted Agent for Selected Employee(s)<br>Rating Official Delegation Results                       |                        | Auto saving in about 14 minute(s)                      |                             |                                                                                                    | 气 105% ▼                |            |                                                  |                                                                 |            |
| Select All   Select None  |                                                                                                    |                        |                                                        |                             |                                                                                                    |                         |            |                                                  |                                                                 |            |
|                           | Select Details Employee Name                                                                                                   | <b>Employee Number</b> | Organization                                           |                             | <b>Trusted Agent Name</b>                                                                                                    |                         | Start Date | <b>End Date</b>                                  | Action                                                          |            |
|                           | E Show CPMS Czałkowski, Courtney W                                                                                             | \$45654                | NAVAL MEDICAL CENTER NV1800183 01                      |                             | Rater%                                                                                                    |                         |            |                                                  | $\checkmark$<br>Insert                                          | Apply      |
| o                         | E Show EHRIS Clkutmuxe, Jalysft                                                                                                | 516978                 | DLA HUMAN RESOURCES SERVICES DD07H90000 01             |                             |                                                                                                    |                         |            |                                                  | m<br>$\vee$<br>Insert                                           | Apply      |
|                           | E Show EHRIS Fxaxtrgpg, Byxkmn                                                                                                 | 518762                 | DLA HUMAN RESOURCES SERVICES DD07H90000 01             |                             |                                                                                                    |                         |            |                                                  | m<br>$\checkmark$<br>Insert                                     | Apply      |
|                           | <b>B Show EHRIS Rogzo, Imfythop</b>                                                                                            | 515436                 | DLA HUMAN RESOURCES SERVICES DD07H90000 01             |                             |                                                                                                    |                         |            |                                                  | $\checkmark$<br>Insert                                          | Apply      |
|                           |                                                                                                    |                        |                                                        |                             |                                                                                                    |                         |            |                                                  |                                                                 |            |

**Figure 8 - Manage Trusted Agent Assignments Page – Trusted Agent Name**

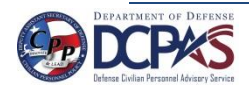

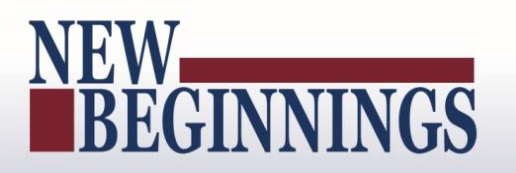

3. Enter 'Start Date' (date cannot be a past date). 'End Date' can be entered to limit the assignment period. If entered, the end date cannot be prior to the current date or the Start Date, whichever is later. Select **Apply** button.

| <b>Trusted Agent Role</b>                                                                                |                                                                                                    |                        |                                            |                           |  |                   |   |                 |                               |
|----------------------------------------------------------------------------------------------------|----------------------------------------------------------------------------------------------------|------------------------|--------------------------------------------|---------------------------|--|-------------------|---|-----------------|-------------------------------|
| * Role Rating Official<br>$\vee$<br>* System Type   DoD Performance Management Appraisal Program V<br>Go |                                                                                                    |                        |                                            |                           |  |                   |   |                 |                               |
|                                                                                                    | El Show Manage Assignment of Trusted Agent for Selected Employee(s)<br><b>Rating Official Delegation Results</b> |                        |                                            |                           |  |                   |   |                 |                               |
| Select All   Select None                                                                                 |                                                                                                    |                        |                                            |                           |  |                   |   |                 |                               |
|                                                                                                    | <b>Select Details Employee Name</b>                                                                              | <b>Employee Number</b> | Organization                               | <b>Trusted Agent Name</b> |  | <b>Start Date</b> |   | <b>End Date</b> | <b>Action</b>                 |
| $\overline{\mathbf{v}}$                                                                                  | E Show CPMS Czajkowski, Courtney W                                                                               | 545654                 | NAVAL MEDICAL CENTER NV1800183 01          | Rater, The                |  | 21-Apr-2016 X     |   |                 | $\vee$   Apply<br>Insert      |
| u                                                                                                    | <b>B Show EHRIS Claitmuxe</b> , Jatvsft                                                                          | 516978                 | DLA HUMAN RESOURCES SERVICES DD07H90000 01 |                           |  |                   |   |                 | $\vee$ Apply<br><b>Insert</b> |
|                                                                                                    | El Show EHRIS Fxaxtrgpg, Byxkmn                                                                                  | 518762                 | DLA HUMAN RESOURCES SERVICES DD07H90000 01 |                           |  |                   |   |                 | $\vee$ Apply<br>Insert        |
|                                                                                                    | E Show EHRIS Rogzo, Imfytbpp                                                                                     | 515436                 | DLA HUMAN RESOURCES SERVICES DD07H90000 01 |                           |  |                   | œ |                 | $\vee$ Apply<br>Insert        |
|                                                                                                    |                                                                                                    |                        |                                            |                           |  |                   |   |                 |                               |

**Figure 9 - Manage Trusted Agent Assignments Page – Start Date**

4. The boxes are no longer available to change Trusted Agent Name or Start Date and the Action is Update. A trusted agent has been assigned as a role of rating official for the employee.

| <b>Trusted Agent Role</b>                                                                                        |                                                                |                                            |                           |                   |  |                 |                                 |  |  |
|----------------------------------------------------------------------------------------------------|----------------------------------------------------------------|--------------------------------------------|---------------------------|-------------------|--|-----------------|---------------------------------|--|--|
| * Role Rating Official<br>v                                                                                      |                                                                |                                            |                           |                   |  |                 |                                 |  |  |
|                                                                                                    | * System Type   DoD Performance Management Appraisal Program V |                                            |                           |                   |  |                 |                                 |  |  |
| $\mathbf{Go}$                                                                                                    |                                                                |                                            |                           |                   |  |                 |                                 |  |  |
|                                                                                                    |                                                                |                                            |                           |                   |  |                 |                                 |  |  |
| El Show Manage Assignment of Trusted Agent for Selected Employee(s)<br><b>Rating Official Delegation Results</b> |                                                                |                                            |                           |                   |  |                 |                                 |  |  |
| Select All   Select None                                                                                         |                                                                |                                            |                           |                   |  |                 |                                 |  |  |
| <b>Select Details Employee Name</b>                                                                              | <b>Employee Number</b>                                         | Organization                               | <b>Trusted Agent Name</b> | <b>Start Date</b> |  | <b>End Date</b> | Action                          |  |  |
| 0<br>E Show CPMS Czajkowski, Courtney W                                                                          | <b>S45654</b>                                                  | NAVAL MEDICAL CENTER NV1800183 01          | Rater, The                | 21-Apr-2016       |  | ٠               | Apply<br>Update<br>$\checkmark$ |  |  |
| $\Box$<br><b>El Show EHRIS Clkutmuxe, Ialysft</b>                                                                | 516978                                                         | DLA HUMAN RESOURCES SERVICES DD07H90000 01 |                           |                   |  |                 | Apply<br>$\checkmark$<br>Insert |  |  |
| E Show EHRIS Fxaxtrgpg, Byxkmn<br>u                                                                              | 518762                                                         | DLA HUMAN RESOURCES SERVICES DD07H90000 01 |                           |                   |  |                 | Apply<br>$\sim$<br>Insert       |  |  |
| Show EHRIS Rogzo, Imfytbpp                                                                                       | 515436                                                         | DLA HUMAN RESOURCES SERVICES DD07H90000 01 |                           |                   |  | ٠               | $\vee$ Apply<br>Insert          |  |  |

**Figure 10 - Manage Trusted Agent Assignments Page - Selection**

#### <span id="page-7-0"></span>**Assigning Trusted Agent for Multiple Employees**

1. To assign a Trusted Agent for multiple employees, select the **Show Manage Assignment of Trusted Agent for Selected Employee(s)** link.

| <b>Trusted Agent Role</b>                                                                                     |                        |                                            |                           |                   |                 |                                             |
|----------------------------------------------------------------------------------------------------|------------------------|--------------------------------------------|---------------------------|-------------------|-----------------|---------------------------------------------|
| Rating Official<br>* Role                                                                                     | $\checkmark$           |                                            |                           |                   |                 |                                             |
| * System Type DoD Performance Management Appraisal Program V                                                  |                        |                                            |                           |                   |                 |                                             |
| Go                                                                                                    |                        |                                            |                           |                   |                 |                                             |
| Show Manage Assignment of Trusted Agent for Selected Employee(s)<br><b>Rating Official Delegation Results</b> |                        |                                            |                           |                   |                 |                                             |
| Select All   Select None                                                                                      |                        |                                            |                           |                   |                 |                                             |
| <b>Select Details Employee Name</b>                                                                           |                        | Organization                               | <b>Trusted Agent Name</b> |                   |                 |                                             |
|                                                                                                    | <b>Employee Number</b> |                                            |                           | <b>Start Date</b> | <b>End Date</b> | Action                                      |
| El Show CPMS Czajkowski, Courtney W                                                                           | <b>S45654</b>          | NAVAL MEDICAL CENTER NV1800183 01          | EHRIS Rogzo, Imfytbop     | 24-Sep-2015       | 20-Apr-2016     | Update V Apply                              |
| E Show CPMS Czajkowski, Courtney W                                                                            | <b>S45654</b>          | NAVAL MEDICAL CENTER NV1800183 01          |                           |                   | m               | Apply<br>$\overline{\phantom{0}}$<br>Insert |
| <b>El Show EHRIS Clkutmuxe, Jatysft</b>                                                                       | 516978                 | DLA HUMAN RESOURCES SERVICES DD07H90000 01 |                           |                   | ×               | $\overline{\mathbf{v}}$<br>Apply<br>Insert  |
| E Show EHRIS Fxaxtrapa, Byxkmn                                                                                | 518762                 | DLA HUMAN RESOURCES SERVICES DD07H90000 01 |                           | œ                 | я               | $\vee$ Apply<br>Insert                      |

**Figure 11 - Manage Trusted Agent Assignments Page – Show Management Assignment of Trusted Agent**

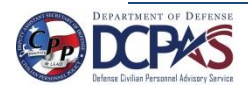

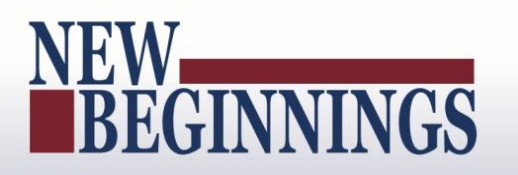

2. Assign Trusted Agent and Terminate Trusted Agent section opens

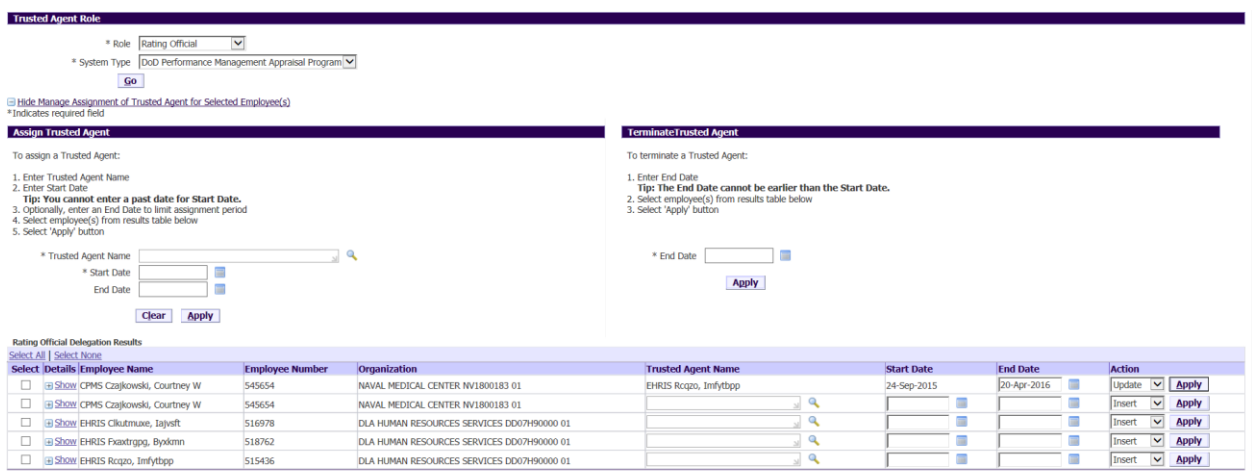

**Figure 12 - Manage Trusted Agent Assignments Page – Assign Trusted Agent**

3. The following fields are required: 'Trusted Agent Name' and 'Start Date'. 'End Date' is an optional field. Enter 'Trusted Agent Name'. Partial searches must begin with the first few characters of the search field followed by the %. The naming convention for full name is last name, first name, and middle initial. Once you have entered in name, select the magnifying glass. Select the 'Quick Select' icon next to your selection.

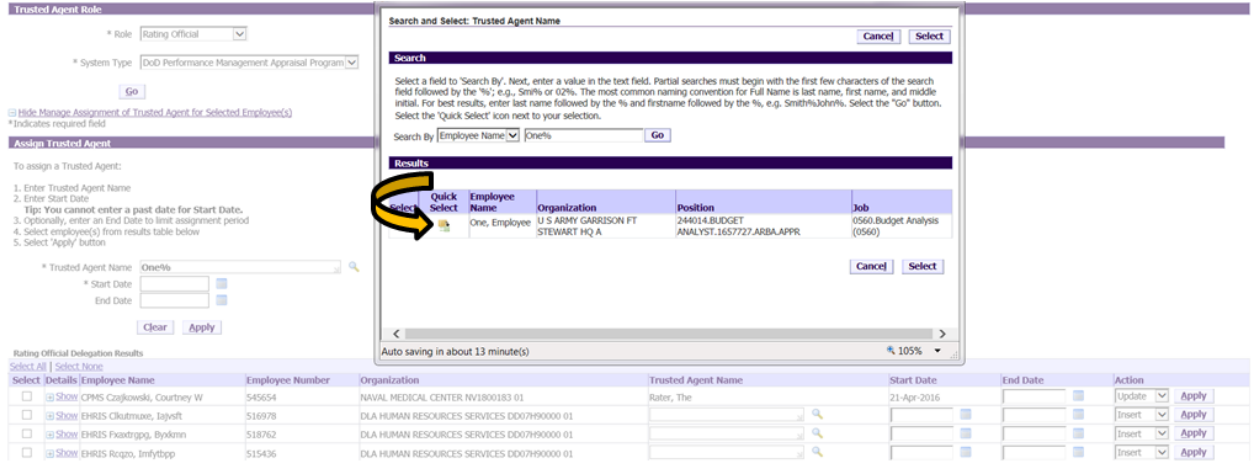

**Figure 13 - Manage Trusted Agent Assignments Page – Search and Select Trusted Agent Name**

4. Enter 'Start Date' (date cannot be a past date). 'End Date' can be entered to limit the assignment period. If entered, the end date cannot be prior to the current date or the Start Date, whichever is later. Select **Apply** button.

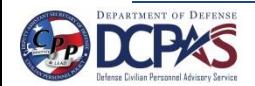

|                                                                         |                                                                                                    |                                                                                                    |                                                                                                 |                                                                          |                                                                                                    |                           |                  | MyPerformance<br><b>Trusted Agent User Guide</b>             |
|-------------------------------------------------------------------------|----------------------------------------------------------------------------------------------------|----------------------------------------------------------------------------------------------------|-------------------------------------------------------------------------------------------------|--------------------------------------------------------------------------|----------------------------------------------------------------------------------------------------|---------------------------|------------------|--------------------------------------------------------------|
|                                                                         |                                                                                                    |                                                                                                    | To terminate a Trusted Agent:                                                                   |                                                                          |                                                                                                    |                           |                  |                                                              |
|                                                                         |                                                                                                    |                                                                                                    | 1. Enter End Date<br>2. Select employee(s) from results table below<br>3. Select 'Apply' button |                                                                          |                                                                                                    |                           |                  |                                                              |
| * Trusted Agent Name One, Employee<br>End Date<br><b>Clear</b><br>Apply |                                                                                                    |                                                                                                    | * End Date<br>Apply                                                                             |                                                                          |                                                                                                    |                           |                  |                                                              |
|                                                                         |                                                                                                    |                                                                                                    |                                                                                                 |                                                                          |                                                                                                    |                           |                  |                                                              |
|                                                                         |                                                                                                    |                                                                                                    |                                                                                                 |                                                                          |                                                                                                    |                           |                  |                                                              |
|                                                                         |                                                                                                    |                                                                                                    |                                                                                                 |                                                                          |                                                                                                    | $\checkmark$              |                  |                                                              |
| El Show EHRIS Clkutmuxe, Jatysft                                        | 516978                                                                                                    | DLA HUMAN RESOURCES SERVICES DD07H90000 01                                                                                                    |                                                                                                 |                                                                          |                                                                                                    | $\vee$<br>Insert          |                  |                                                              |
| E Show EHRIS Praxtropo, Byxkmn                                          | 518762                                                                                                    | DLA HUMAN RESOURCES SERVICES DD07H90000 01                                                                                                    |                                                                                                 | ٠                                                                        |                                                                                                    | $\checkmark$<br>Insert    |                  |                                                              |
| B Show EHRIS Rogzo, Imfytbpp                                            | 515436                                                                                                    | DLA HUMAN RESOURCES SERVICES DD07H90000 01                                                                                                    |                                                                                                 |                                                                          |                                                                                                    | Insert<br>$\checkmark$    |                  |                                                              |
|                                                                         | <b>Assign Trusted Agent</b><br>To assign a Trusted Agent:<br>1. Enter Trusted Agent Name<br>2. Enter Start Date<br>4. Select employee(s) from results table below<br>5. Select 'Apply' button<br><b>Rating Official Delegation Results</b><br>Select All   Select None<br><b>Select Details Employee Name</b><br>E Show CPMS Czajkowski, Courtney W<br>$\Box$<br>0 | Tip: You cannot enter a past date for Start Date.<br>3. Optionally, enter an End Date to limit assignment period<br>* Start Date 21-Apr-201 X<br><b>Employee Number</b><br>545654 | <b>BEGINNINGS</b><br>Organization<br>NAVAL MEDICAL CENTER NV1800183 01                          | <b>TerminateTrusted Agent</b><br><b>Trusted Agent Name</b><br>Rater, The | Tip: The End Date cannot be earlier than the Start Date.<br><b>Start Date</b><br>21-Apr-2016<br>$\mathbf{Q}$<br>$\mathbf{Q}$<br>٩ | <b>End Date</b><br>m<br>m | Action<br>Update | <b>Apply</b><br><b>Apply</b><br><b>Apply</b><br><b>Apply</b> |

**Figure 14 - Manage Trusted Agent Assignments Page – Start Date**

5. Select the employees from list you wish to have a trusted agent assigned for and select **Apply** button.

| <b>Assign Trusted Agent</b>                                                                                                    |                        |                                                                                                    | <b>TerminateTrusted Agent</b> |                   |   |                 |                                        |  |
|----------------------------------------------------------------------------------------------------|------------------------|----------------------------------------------------------------------------------------------------|-------------------------------|-------------------|---|-----------------|----------------------------------------|--|
| To assign a Trusted Agent:                                                                                                    |                        |                                                                                                    | To terminate a Trusted Agent: |                   |   |                 |                                        |  |
| 1. Enter Trusted Agent Name<br>2. Enter Start Date<br>Tip: You cannot enter a past date for Start Date.<br>3. Optionally, enter an End Date to limit assignment period<br>4. Select employee(s) from results table below<br>5. Select 'Apply' button |                        | 1. Enter End Date<br>Tip: The End Date cannot be earlier than the Start Date.<br>2. Select employee(s) from results table below<br>3. Select 'Apply' button |                               |                   |   |                 |                                        |  |
| $\mathbf{Q}$<br>* Trusted Agent Name<br>One, Employee<br>21-Apr-2016<br>* Start Date<br>End Date<br>Clear<br><b>Apply</b>                                                                                                    |                        |                                                                                                    | * End Date<br><b>Apply</b>    |                   |   |                 |                                        |  |
| <b>Rating Official Delegation Results</b>                                                                                                    |                        |                                                                                                    |                               |                   |   |                 |                                        |  |
| Select All   Select None<br><b>Select Details Employee Name</b>                                                                                                    | <b>Employee Number</b> | Organization                                                                                                    | <b>Trusted Agent Name</b>     | <b>Start Date</b> |   | <b>End Date</b> | <b>Action</b>                          |  |
| El Show CPMS Czajkowski, Courtney W                                                                                                    | 545654                 | NAVAL MEDICAL CENTER NV1800183 01                                                                                                    | Rater, The                    | 21-Apr-2016       |   | п               | $\vee$ Apply<br>Update                 |  |
| <b>E Show EHRIS Clkutmuse, Jaivsft</b>                                                                                                    | 516978                 | DLA HUMAN RESOURCES SERVICES DD07H90000 01                                                                                                    |                               |                   | m |                 | <b>Apply</b><br>$\checkmark$<br>Insert |  |
| $\overline{\mathbf{S}}$<br>B Show EHRIS Fxaxtropg, Byxkmn                                                                                                    | 518762                 | DLA HUMAN RESOURCES SERVICES DD07H90000 01                                                                                                    |                               |                   |   |                 | <b>Apply</b><br>$\checkmark$<br>Insert |  |
| $\overline{\mathbf{S}}$<br><b>B Show EHRIS Rogzo, Imfytboo</b>                                                                                                    | 515436                 | DLA HUMAN RESOURCES SERVICES DD07H90000 01                                                                                                    | ч                             |                   |   |                 | $\checkmark$<br><b>Apply</b><br>Insert |  |

**Figure 15 - Manage Trusted Agent Assignments Page – Employee Selection**

6. The boxes are no longer available to change Trusted Agent Name or Start Date and the Action is Update. A trusted agent has been assigned as a role of rating official for the employees. A trusted agent can create a plan, input elements, and document the Higher Level Review and communications to employee.

| <b>Assign Trusted Agent</b>                                                                                                    |                        |                                            | <b>TerminateTrusted Agent</b> |                   |                 |                                 |
|----------------------------------------------------------------------------------------------------|------------------------|--------------------------------------------|-------------------------------|-------------------|-----------------|---------------------------------|
| To assign a Trusted Agent:                                                                                                    |                        |                                            | To terminate a Trusted Agent: |                   |                 |                                 |
| 1. Enter Trusted Agent Name<br>1. Enter End Date<br>2. Enter Start Date<br>Tip: The End Date cannot be earlier than the Start Date.<br>2. Select employee(s) from results table below<br>Tip: You cannot enter a past date for Start Date.<br>3. Optionally, enter an End Date to limit assignment period<br>3. Select 'Apply' button<br>4. Select employee(s) from results table below<br>5. Select 'Apply' button |                        |                                            |                               |                   |                 |                                 |
| * Trusted Agent Name                                                                                                    |                        |                                            | * End Date                    |                   |                 |                                 |
| m<br>* Start Date                                                                                                    | Apply                  |                                            |                               |                   |                 |                                 |
| <b>End Date</b>                                                                                                    |                        |                                            |                               |                   |                 |                                 |
| <b>Apply</b><br>Clear                                                                                                    |                        |                                            |                               |                   |                 |                                 |
| <b>Rating Official Delegation Results</b>                                                                                                    |                        |                                            |                               |                   |                 |                                 |
| Select All   Select None                                                                                                    |                        |                                            |                               |                   |                 |                                 |
| <b>Select Details Employee Name</b>                                                                                                    | <b>Employee Number</b> | Organization                               | <b>Trusted Agent Name</b>     | <b>Start Date</b> | <b>End Date</b> | <b>Action</b>                   |
| E Show CPMS Czajkowski, Courtney W                                                                                                    | <b>S45654</b>          | NAVAL MEDICAL CENTER NV1800183 01          | Rater, The                    | 21-Apr-2016       | ٠               | Apply<br>$\vee$<br>Update       |
| 0<br>El Show EHRIS Clkutmuxe, Jaivsft                                                                                                    | 516978                 | DLA HUMAN RESOURCES SERVICES DD07H90000 01 | $\bullet$                     |                   |                 | Apply<br>$\vee$<br>Insert       |
| $\Box$<br>E Show EHRIS Fxaxtropg, Byxkmn                                                                                                    | 518762                 | DLA HUMAN RESOURCES SERVICES DD07H90000 01 | One, Employee                 | 21-Apr-2016       | ٠               | Apply<br>Update<br>$\checkmark$ |
| EHRIS Rogzo, Imfytbpp                                                                                                    | 515436                 | DLA HUMAN RESOURCES SERVICES DD07H90000 01 | One, Employee                 | 21-Apr-2016       | ٠               | Apply<br>Update<br>$\vee$       |

**Figure 16 - Manage Trusted Agent Assignments Page**

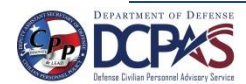

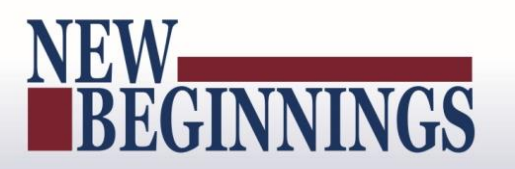

7. To collapse this area, select **Hide Manage Assignment of Trusted Agent for Selected Employee(s)** link.

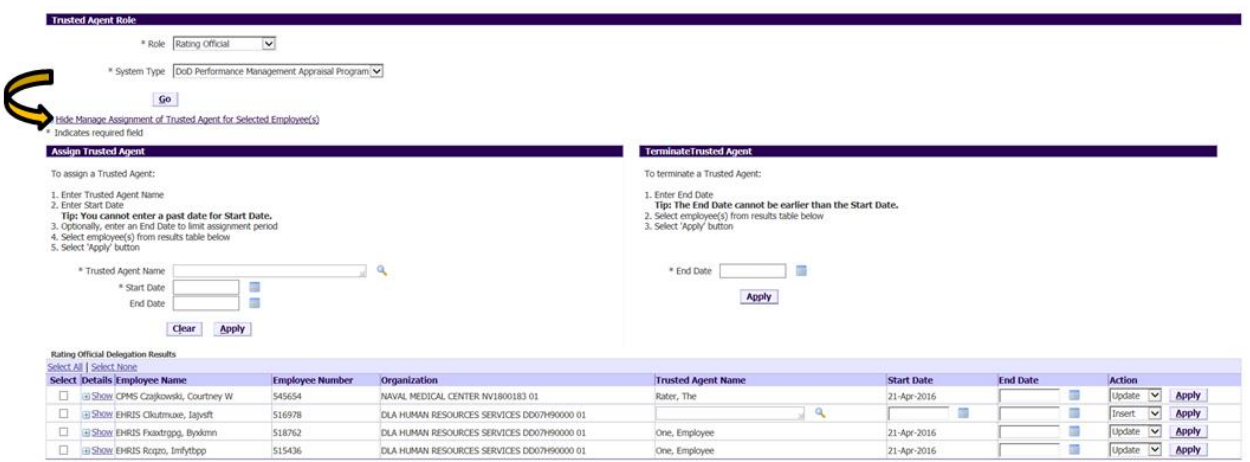

**Figure 17 - Manage Trusted Agent Assignments Page – Hide Manage Assignment of Trusted Agent**

|        | <b>Trusted Agent Role</b> |                                                                                                    |                        |                                            |                           |                   |                 |                           |
|--------|---------------------------|----------------------------------------------------------------------------------------------------|------------------------|--------------------------------------------|---------------------------|-------------------|-----------------|---------------------------|
|        |                           | * Role   Rating Official<br>$\check{}$                                                                          |                        |                                            |                           |                   |                 |                           |
|        |                           | * System Type   DoD Performance Management Appraisal Program V                                                  |                        |                                            |                           |                   |                 |                           |
|        |                           | $\mathbf{G}\mathbf{o}$                                                                                          |                        |                                            |                           |                   |                 |                           |
|        |                           | E Show Manage Assignment of Trusted Agent for Selected Employee(s)<br><b>Rating Official Delegation Results</b> |                        |                                            |                           |                   |                 |                           |
|        | Select All   Select None  |                                                                                                    |                        |                                            |                           |                   |                 |                           |
|        |                           | <b>Select Details Employee Name</b>                                                                             | <b>Employee Number</b> | Organization                               | <b>Trusted Agent Name</b> | <b>Start Date</b> | <b>End Date</b> | Action                    |
| $\Box$ |                           | Show CPMS Czajkowski, Courtney W                                                                                | 545654                 | NAVAL MEDICAL CENTER NV1800183 01          | Rater, The                | 21-Apr-2016       |                 | Update v Apply            |
| o.     |                           | <b>B Show EHRIS Clkutmuxe</b> , Iajvsft                                                                         | 516978                 | DLA HUMAN RESOURCES SERVICES DD07H90000 01 |                           |                   |                 | Apply<br>$\sim$<br>Insert |
|        |                           | <b>B Show EHRIS Fxaxtropo, Byxkmn</b>                                                                           | 518762                 | DLA HUMAN RESOURCES SERVICES DD07H90000 01 | One, Employee             | 21-Apr-2016       |                 | Update V Apply            |
| $\Box$ |                           | <b>BISHOW EHRIS Rogzo, Imfytbpp</b>                                                                             | 515436                 | DLA HUMAN RESOURCES SERVICES DD07H90000 01 | One, Employee             | 21-Apr-2016       |                 | Update v Apply            |

**Figure 18 - Manage Trusted Agent Assignments Page**

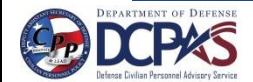

## NEW BEGINNINGS

#### <span id="page-11-0"></span>**Terminate Trusted Agent Authorization for Individual Employee**

1. Select employee under the Select column to terminate trusted agent authorization. Note: End Date must be blank.

| This page allows you to assign one or more individuals to act on your behalf for documentation purposes within My Performance. You control their access by assigning a start date and/or end date.<br>AUTHORIZATION FOR TRUSTED AGENT ASSIGNMENT<br>I hereby authorize the individual indicated below to act as my trusted agent within My Performance for the purpose of documenting performance management events such as the transcription of performance plans, interim/midpoi<br>reviews, closeout assessments/narrative statements and final appraisals into My Performance for the employees selected below. I understand that this does not alleviate my performance management responsibilities to continue<br>on work of monitoring, reviewing and appraising employees on their performance and that the sole purpose of the trusted agent is to document my decisions in the employee's My Performance records.<br>ACKNOWLEDGMENT OF YOUR RESPONSIBILITIES<br>I also understand that I must approve all My Performance events documented by my trusted agent and route the document to the next step by using one of the following methods:<br>. Select the 'Approve Trusted Agent Documentation' button located in the employee's My Performance record under the appropriate Approvals and Acknowledgments tab. In the case that I do not have access to My Performance, I<br>understand that my trusted agent may forward the performance plan to the next person in the chain of command to accomplish this task.<br>OR<br>. My trusted agent can print a hard copy of the appraisal form and obtain my signature approving the action. My trusted agent can document the fact that this has taken place for the purpose of completing the appraisal form<br>Performance.<br><b>Trusted Agent Role</b><br>Rating Official<br>$\checkmark$<br>* Role<br>DoD Performance Management Appraisal Program V<br>* System Type<br>Go<br>E Show Manage Assignment of Trusted Agent for Selected Employee(s)<br><b>Rating Official Delegation Results</b><br>Select None<br><b>Employee Number</b><br>Organization<br><b>Trusted Agent Name</b><br><b>End Date</b><br>etails Employee Name<br><b>Start Date</b><br><b>Action</b><br><b>Select</b><br>Update<br>$\vee$<br>Show CPMS Czajkowski, Courtney W<br>21-Apr-2016<br>$\prec$<br>545654<br>Rater, The<br>NAVAL MEDICAL CENTER NV1800183 01<br>۹<br>$\checkmark$<br>Insert<br><b>BE Show EHRIS Clkutmuxe, Ialysft</b><br>516978<br>DLA HUMAN RESOURCES SERVICES DD07H90000 01<br>┳ |  | Manage Trusted Agent Assignments |        |                                            |               |             |  |                        |              |  |
|----------------------------------------------------------------------------------------------------|--|----------------------------------|--------|--------------------------------------------|---------------|-------------|--|------------------------|--------------|--|
|                                                                                                    |  |                                  |        |                                            |               |             |  |                        | Need Help?   |  |
|                                                                                                    |  |                                  |        |                                            |               |             |  |                        |              |  |
|                                                                                                    |  |                                  |        |                                            |               |             |  |                        |              |  |
|                                                                                                    |  |                                  |        |                                            |               |             |  |                        |              |  |
|                                                                                                    |  |                                  |        |                                            |               |             |  |                        |              |  |
|                                                                                                    |  |                                  |        |                                            |               |             |  |                        |              |  |
|                                                                                                    |  |                                  |        |                                            |               |             |  |                        |              |  |
|                                                                                                    |  |                                  |        |                                            |               |             |  |                        |              |  |
|                                                                                                    |  |                                  |        |                                            |               |             |  |                        |              |  |
|                                                                                                    |  |                                  |        |                                            |               |             |  |                        |              |  |
|                                                                                                    |  |                                  |        |                                            |               |             |  |                        |              |  |
|                                                                                                    |  |                                  |        |                                            |               |             |  |                        |              |  |
|                                                                                                    |  |                                  |        |                                            |               |             |  |                        |              |  |
|                                                                                                    |  |                                  |        |                                            |               |             |  |                        |              |  |
|                                                                                                    |  |                                  |        |                                            |               |             |  |                        |              |  |
|                                                                                                    |  |                                  |        |                                            |               |             |  |                        |              |  |
|                                                                                                    |  |                                  |        |                                            |               |             |  |                        | <b>Apply</b> |  |
|                                                                                                    |  |                                  |        |                                            |               |             |  |                        | <b>Apply</b> |  |
|                                                                                                    |  | Show EHRIS Fxaxtropo, Byxkmn     | 518762 | DLA HUMAN RESOURCES SERVICES DD07H90000 01 | One, Employee | 21-Apr-2016 |  | $\checkmark$<br>Update | <b>Apply</b> |  |
| Update<br>$\checkmark$<br><b>B Show EHRIS Rcgzo, Imfytbpp</b><br>515436<br>One, Employee<br>21-Apr-2016<br>DLA HUMAN RESOURCES SERVICES DD07H90000 01                                                                                                    |  |                                  |        |                                            |               |             |  |                        | <b>Apply</b> |  |

**Figure 19 - Figure 19 – Manage Trusted Agent Assignments Page – Terminate Trusted Agent**

2. Enter End Date – The end date entered will take affect at the end of the day; therefore, you will not be able to assign a new trusted agent until the day after the identified end date. Select **Apply** button.

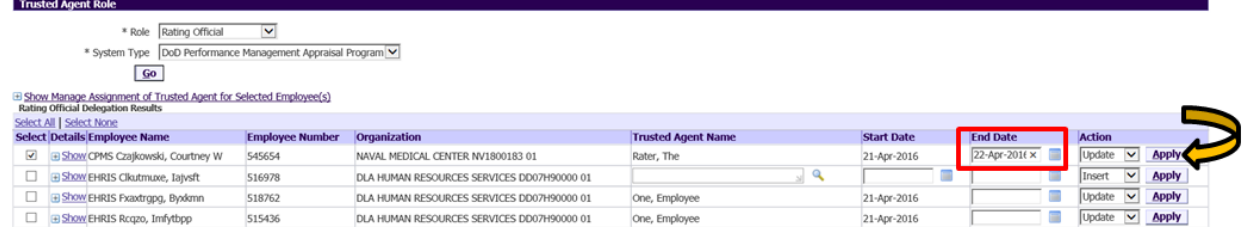

**Figure 20 - Manage Trusted Agent Assignments Page – Terminate Trusted Agent**

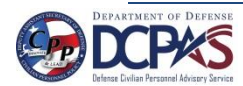

### NEW

#### <span id="page-12-0"></span>**Terminate Trusted Agent Authorization for Multiple Employees**

1. To terminate trusted agent authorization for multiple employees, enter End Date.

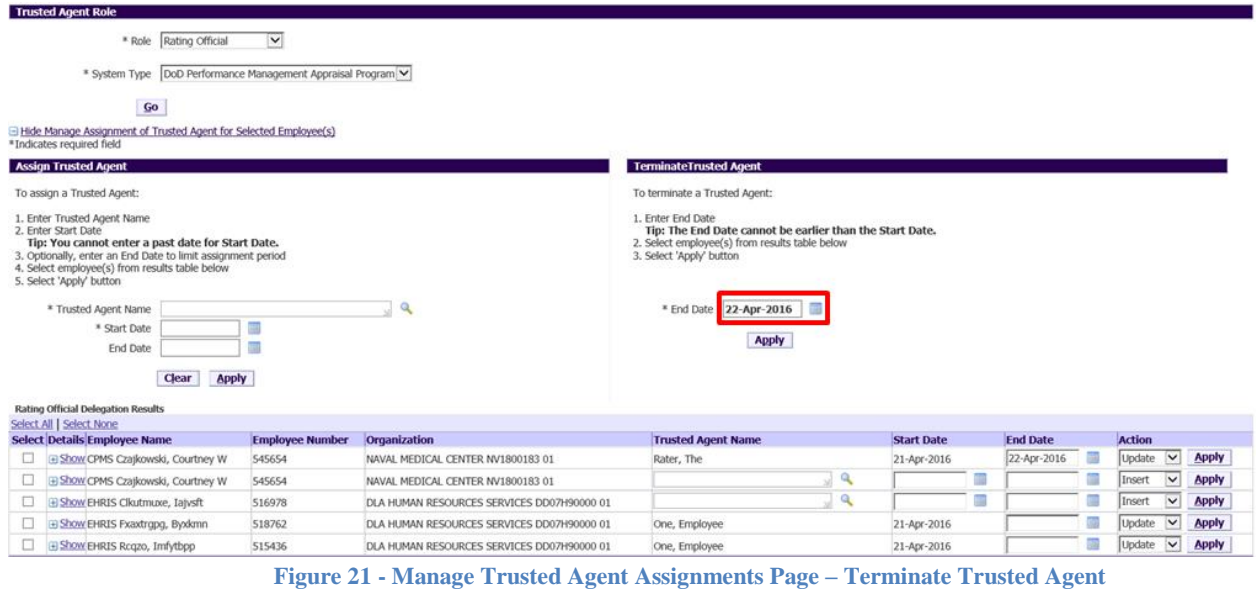

- 
- 2. Select the employees under the Select column to terminate trusted agent authorization. Note: End Date must be blank. Select **Apply** button.

| <b>Trusted Agent Role</b>                                                                                                    |                                              |                                            |                               |                   |   |                 |               |                                         |
|----------------------------------------------------------------------------------------------------|----------------------------------------------|--------------------------------------------|-------------------------------|-------------------|---|-----------------|---------------|-----------------------------------------|
| Rating Official<br>* Role                                                                                                    | $\checkmark$                                 |                                            |                               |                   |   |                 |               |                                         |
| * System Type                                                                                                    | DoD Performance Management Appraisal Program |                                            |                               |                   |   |                 |               |                                         |
| $\mathbf{Go}$                                                                                                    |                                              |                                            |                               |                   |   |                 |               |                                         |
| E Hide Manage Assignment of Trusted Agent for Selected Employee(s)<br>*Indicates required field                                                                                                    |                                              |                                            |                               |                   |   |                 |               |                                         |
| <b>Assign Trusted Agent</b>                                                                                                    |                                              |                                            | <b>TerminateTrusted Agent</b> |                   |   |                 |               |                                         |
| To assign a Trusted Agent:                                                                                                    |                                              |                                            | To terminate a Trusted Agent: |                   |   |                 |               |                                         |
| 1. Enter End Date<br>1. Enter Trusted Agent Name<br>2. Enter Start Date<br>Tip: The End Date cannot be earlier than the Start Date.<br>2. Select employee(s) from results table below<br>Tip: You cannot enter a past date for Start Date.<br>3. Optionally, enter an End Date to limit assignment period<br>3. Select 'Apply' button<br>4. Select employee(s) from results table below<br>5. Select 'Apply' button<br>$\mathbf Q$<br>* End Date<br>22-Apr-2016<br>* Trusted Agent Name<br>* Start Date |                                              |                                            |                               |                   |   |                 |               |                                         |
| <b>End Date</b>                                                                                                    |                                              |                                            | <b>Apply</b>                  |                   |   |                 |               |                                         |
| Clear<br><b>Apply</b>                                                                                                    |                                              |                                            |                               |                   |   |                 |               |                                         |
| <b>Rating Official Delegation Results</b>                                                                                                    |                                              |                                            |                               |                   |   |                 |               |                                         |
| Select All   Select None                                                                                                    |                                              |                                            |                               |                   |   |                 |               |                                         |
| <b>Select Details Employee Name</b>                                                                                                    | <b>Employee Number</b>                       | Organization                               | <b>Trusted Agent Name</b>     | <b>Start Date</b> |   | <b>End Date</b> | <b>Action</b> |                                         |
| E Show CPMS Czaikowski, Courtney W                                                                                                    | 545654                                       | NAVAL MEDICAL CENTER NV1800183 01          | Rater, The                    | 21-Apr-2016       |   | 22-Apr-2016     | Update        | $\overline{\mathbf{v}}$<br><b>Apply</b> |
| E Show CPMS Czajkowski, Courtney W                                                                                                    | 545654                                       | NAVAL MEDICAL CENTER NV1800183 01          | ٩                             |                   |   |                 | Insert        | <b>Apply</b><br>$\ddot{\phantom{1}}$    |
| Show EHRIS Clkutmuxe, Iajvsft                                                                                                    | 516978                                       | DLA HUMAN RESOURCES SERVICES DD07H90000 01 | ٩                             |                   | m | m               | Insert        | <b>Apply</b><br>$\checkmark$            |
| $\blacktriangledown$<br>EShow EHRIS Fxaxtrgpg, Byxkmn                                                                                                    | 518762                                       | DLA HUMAN RESOURCES SERVICES DD07H90000 01 | One, Employee                 | 21-Apr-2016       |   | m               | Update        | <b>Apply</b><br>$\checkmark$            |
| $\overline{\mathbf{v}}$<br>E Show EHRIS Rogzo, Imfytbpp                                                                                                    | 515436                                       | DLA HUMAN RESOURCES SERVICES DD07H90000 01 | One, Employee                 | 21-Apr-2016       |   | ш               | Update        | <b>Apply</b><br>$\checkmark$            |

**Figure 22 - Manage Trusted Agent Assignments Page – Terminate Trusted Agent**

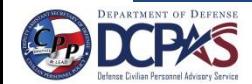

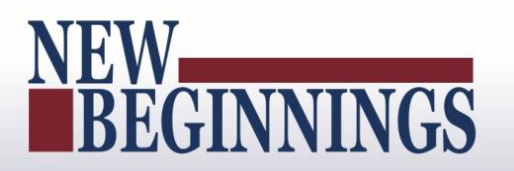

3. End dates have been applied and end dates entered will take affect at the end of the day, so the supervisor or the new trusted agent will not be allowed to enter any data until the next day.

| <b>TRUSTEG AGEIR KOIE</b>                                                                                                    |                                            |                                                                                                    |                   |                  |                                                   |
|----------------------------------------------------------------------------------------------------|--------------------------------------------|----------------------------------------------------------------------------------------------------|-------------------|------------------|---------------------------------------------------|
| Rating Official<br>$\checkmark$<br>* Role                                                                                                    |                                            |                                                                                                    |                   |                  |                                                   |
| DoD Performance Management Appraisal Program V<br>* System Type                                                                                                    |                                            |                                                                                                    |                   |                  |                                                   |
| $\mathbf{Go}$                                                                                                    |                                            |                                                                                                    |                   |                  |                                                   |
| El Hide Manage Assignment of Trusted Agent for Selected Employee(s)<br><sup>*</sup> Indicates required field                                                                                                    |                                            |                                                                                                    |                   |                  |                                                   |
| <b>Assign Trusted Agent</b>                                                                                                    |                                            | <b>TerminateTrusted Agent</b>                                                                                                    |                   |                  |                                                   |
| To assign a Trusted Agent:                                                                                                    |                                            | To terminate a Trusted Agent:                                                                                                    |                   |                  |                                                   |
| 1. Enter Trusted Agent Name<br>2. Enter Start Date<br>Tip: You cannot enter a past date for Start Date.<br>3. Optionally, enter an End Date to limit assignment period<br>4. Select employee(s) from results table below<br>5. Select 'Apply' button |                                            | 1. Enter End Date<br>Tip: The End Date cannot be earlier than the Start Date.<br>2. Select employee(s) from results table below<br>3. Select 'Apply' button |                   |                  |                                                   |
| * Trusted Agent Name<br>* Start Date<br>End Date<br>Clear<br><b>Apply</b>                                                                                                    | Q                                          | * End Date<br><b>Apply</b>                                                                                                    |                   |                  |                                                   |
| <b>Rating Official Delegation Results</b>                                                                                                    |                                            |                                                                                                    |                   |                  |                                                   |
| Select All   Select None<br><b>Select Details Employee Name</b><br><b>Employee Number</b>                                                                                                    | Organization                               | <b>Trusted Agent Name</b>                                                                                                    | <b>Start Date</b> | <b>End Date</b>  | Action                                            |
| E Show CPMS Czajkowski, Courtney W<br>545654<br>o                                                                                                    | NAVAL MEDICAL CENTER NV1800183 01          | Rater, The                                                                                                    | 21-Apr-2016       | 畐<br>22-Apr-2016 | $\overline{\mathbf{v}}$<br>Update<br><b>Apply</b> |
| E Show CPMS Czatkowski, Courtney W<br>545654<br>□                                                                                                    | NAVAL MEDICAL CENTER NV1800183 01          | ٩                                                                                                    | $\Box$            |                  | $\vee$<br><b>Apply</b><br>Insert                  |
| □<br><b>E Show EHRIS Clkutmuxe, Iajvsft</b><br>516978                                                                                                    | DLA HUMAN RESOURCES SERVICES DD07H90000 01 | Q                                                                                                    | ш                 |                  | <b>Apply</b><br>Insert<br>$\vee$                  |
| 518762<br>E Show EHRIS Fxaxtrgpg, Byxkmn                                                                                                    | DLA HUMAN RESOURCES SERVICES DD07H90000 01 | One, Employee                                                                                                    | 21-Apr-2016       | 22-Apr-2016      | Update<br><b>Apply</b><br>$\vee$                  |
| E Show EHRIS Fxaxtrgpg, Byxkmn<br>518762                                                                                                    | DLA HUMAN RESOURCES SERVICES DD07H90000 01 | $\mathbf{Q}$                                                                                                    | $\Box$            |                  | $\vee$<br><b>Apply</b><br>Insert                  |
| <b>B Show EHRIS Roggo, Imfytboo</b><br>515436                                                                                                    | DLA HUMAN RESOURCES SERVICES DD07H90000 01 | One, Employee                                                                                                    | 21-Apr-2016       | 22-Apr-2016      | <b>Apply</b><br>Update<br>$\vee$                  |

**Figure 23 - Manage Trusted Agent Assignments Page – Terminate Trusted Agent**

#### <span id="page-13-0"></span>**Acting as Trusted Agent**

The information provided below directs the user to the portal link and walks the user through the access process with follow-on directions to the DoD Performance Management and Appraisal Program.

#### <span id="page-13-1"></span>**DCPDS Portal**

- 1. To access *MyPerformance tool,* you must first log in to the *DCPDS Portal* at [https://compo.dcpds.cpms.osd.mil](https://compo.dcpds.cpms.osd.mil/) using your Smart Card (CAC/PIV) or non-Smart Card (non-CAC User ID) and password. From there you will be directed to *MyBiz+*. **MyPerformance** link is located in *Key Services*.
- 2. Log on with your **Smart Card (CAC/PIV)** or non-Smart Card (non-CAC User ID) and password using the applicable login button on the *DCPDS Portal* page. For Smart Card (CAC/PIV) users, make sure you select the non-email certificate.

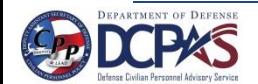

# NEW<br>BEGINNINGS

MyPerformance Trusted Agent User Guide

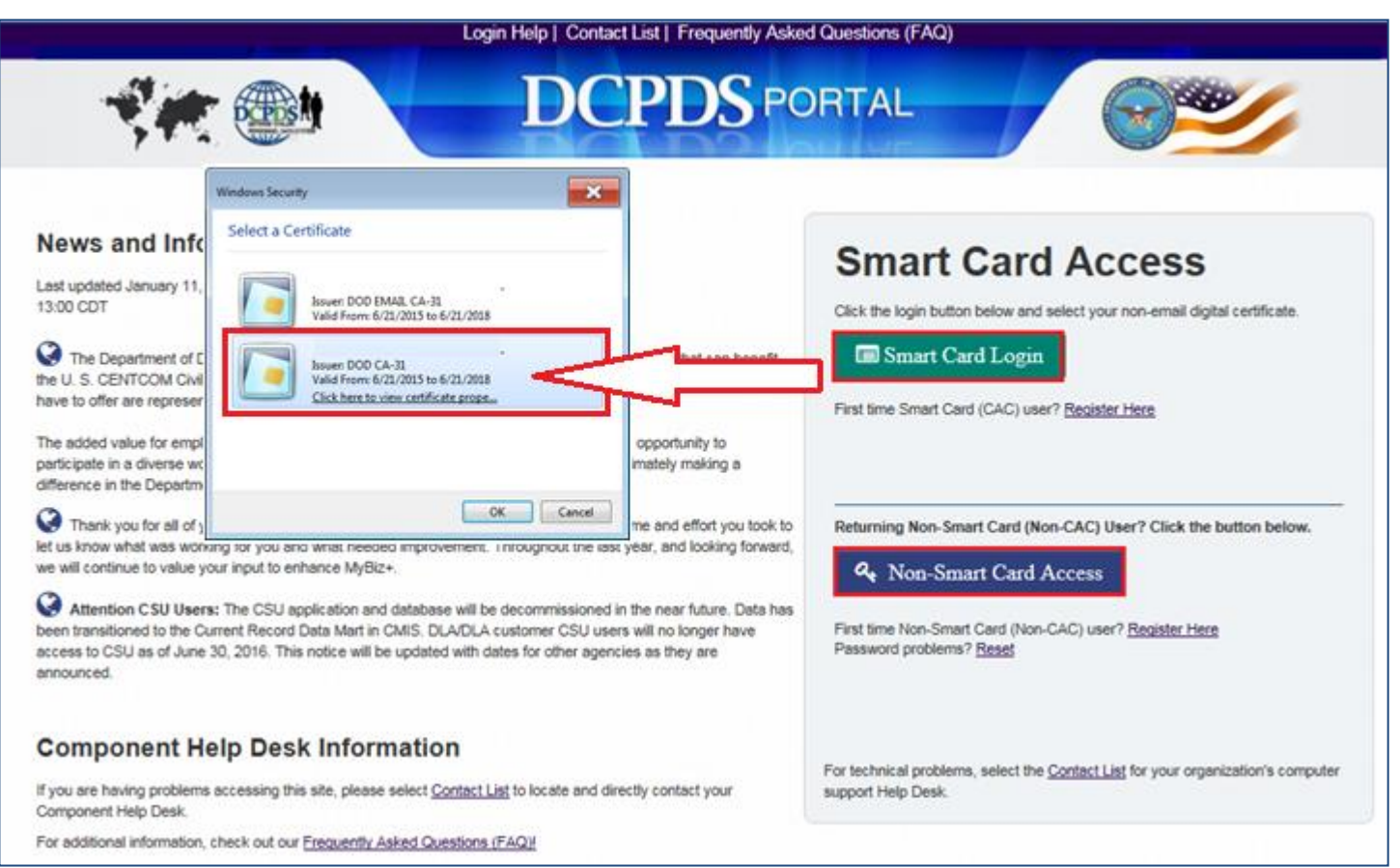

**Figure 24 - DCPDS Portal Login Page - Certificate Selection**

3. Read the *Privacy Act Statement* and select the **Accept** button.

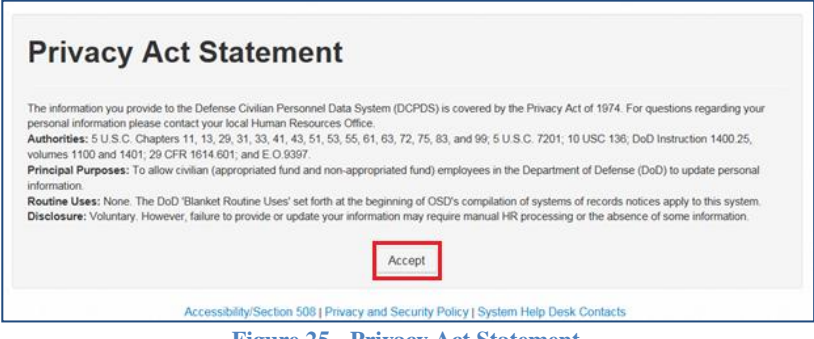

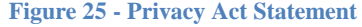

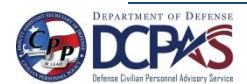

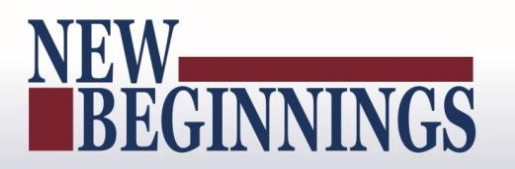

4. From the *MyBiz+* home page, Other Responsibilities/Applications has to be part of your views to select CIV Trusted Agent responsibility. Select **CIV Trusted Agent** link.

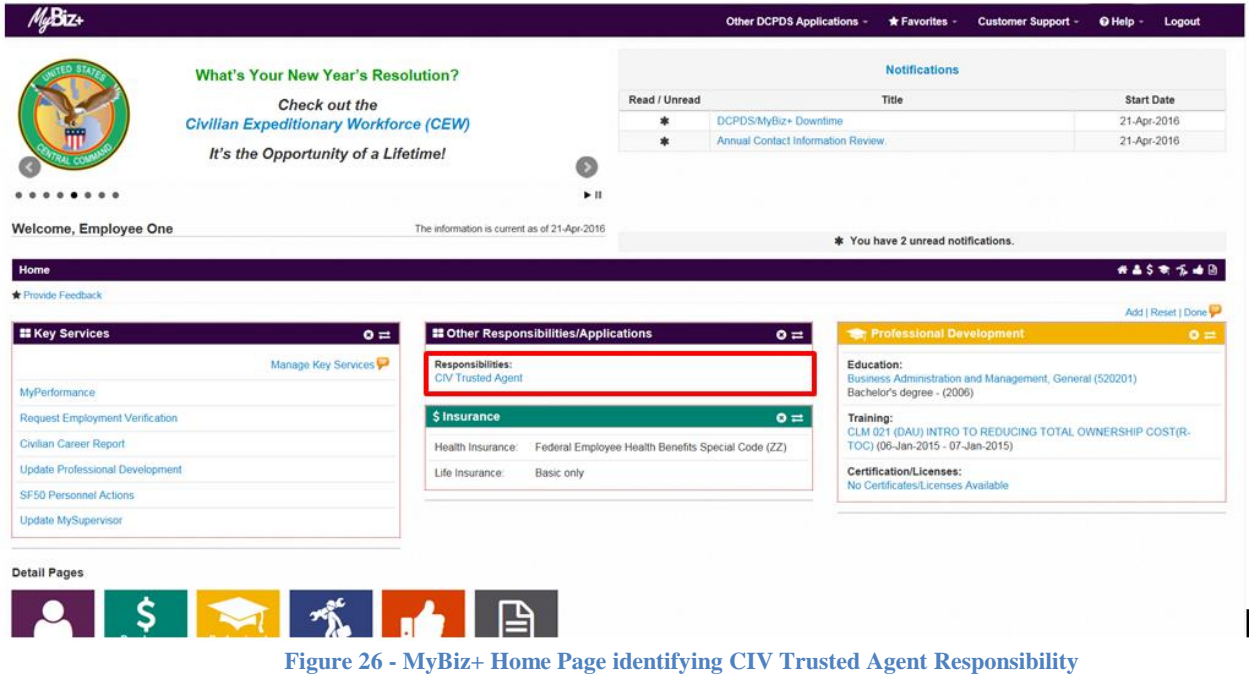

#### <span id="page-15-0"></span>**Acting as Trusted Agent under CIV Trusted Agent Responsibility**

1. Select **Acting as Trusted Agent** link under CIV Trusted Agent

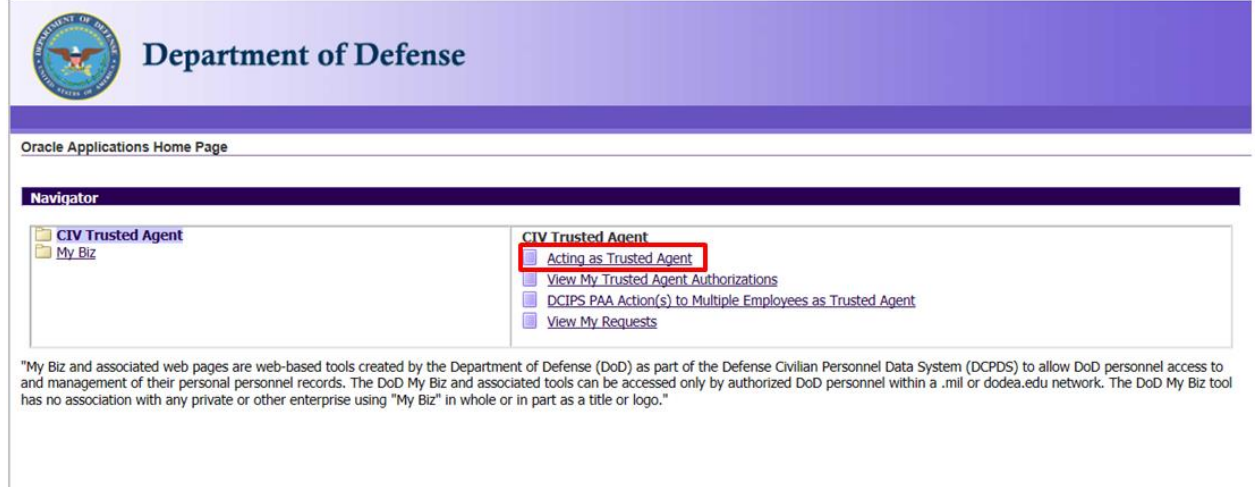

**Figure 27 - Navigator – CIV Trusted Agent – Acting as Trusted Agent**

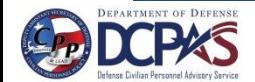

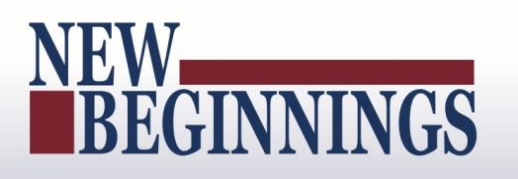

#### 2. You are now on the MyPerformance Main Page as the Trusted Agent.

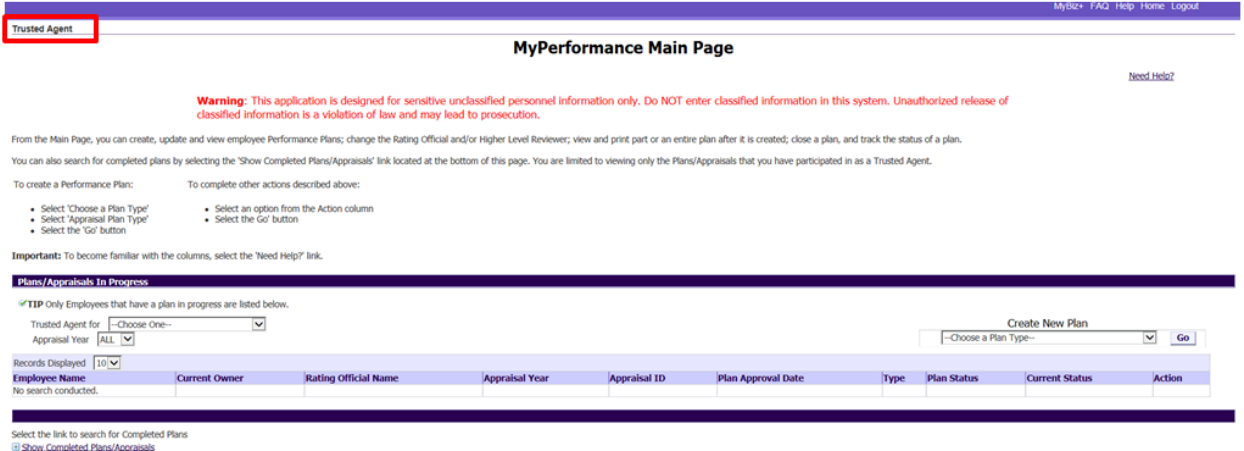

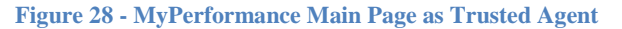

3. Select the drop down arrow next to Trusted Agent to select the employee you are Trusted Agent for.

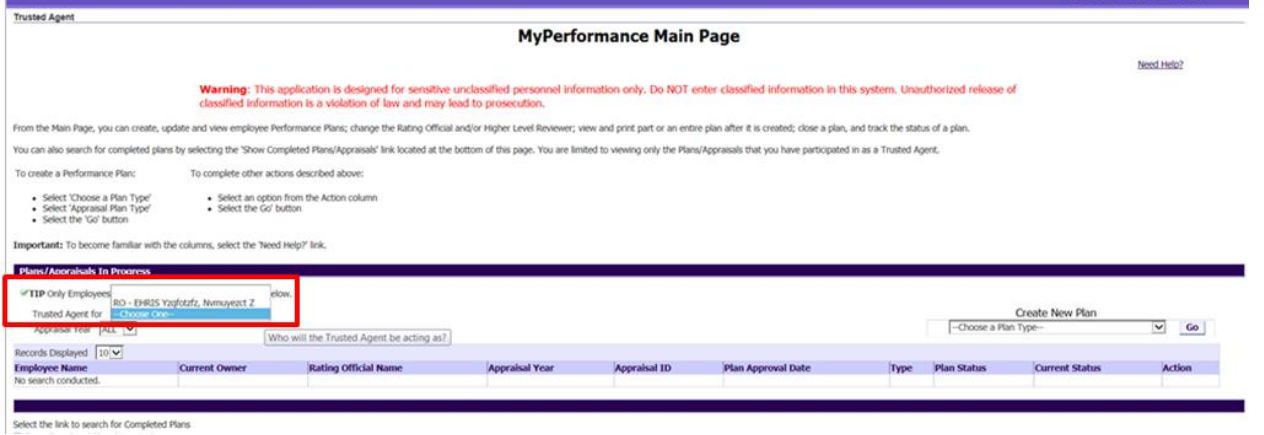

**Figure 29 - MyPerformance Main Page Trusted Agent For**

4. You can select an Appraisal Year by selecting the drop down arrow next to Appraisal Year or leave as ALL. From this screen, you can create, update and/or view a performance plan/appraisal. You have the same responsibilities as the rating official.

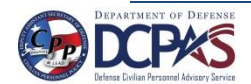

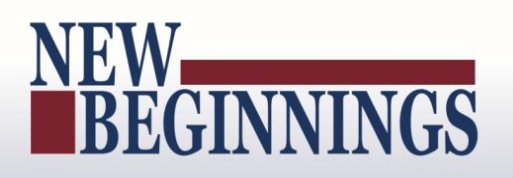

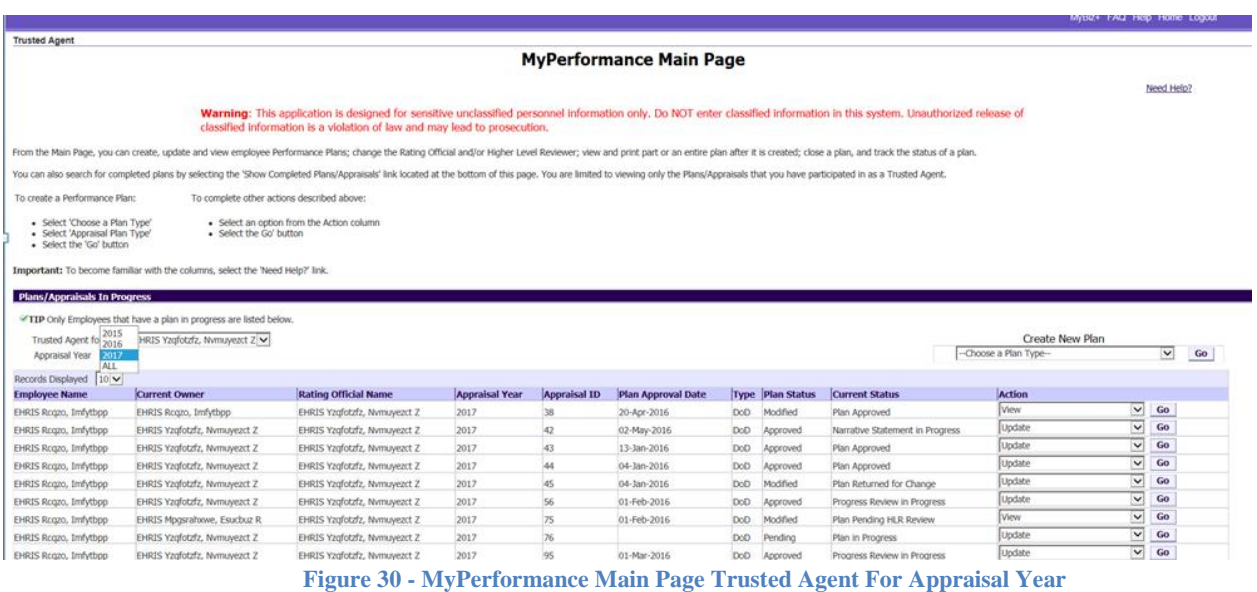

5. For additional guidance on how to create or edit a performance plan/appraisals and approvals and acknowledgments as a rating official, see the MyPerformance (DoD Performance Management and Appraisal Program) Rating Official Guide (Supervisors and Managers).

#### <span id="page-17-0"></span>**View My Trusted Agent Authorizations**

1. Select **View My Trusted Agent Authorizations** link under CIV Trusted Agent in the Navigator pane.

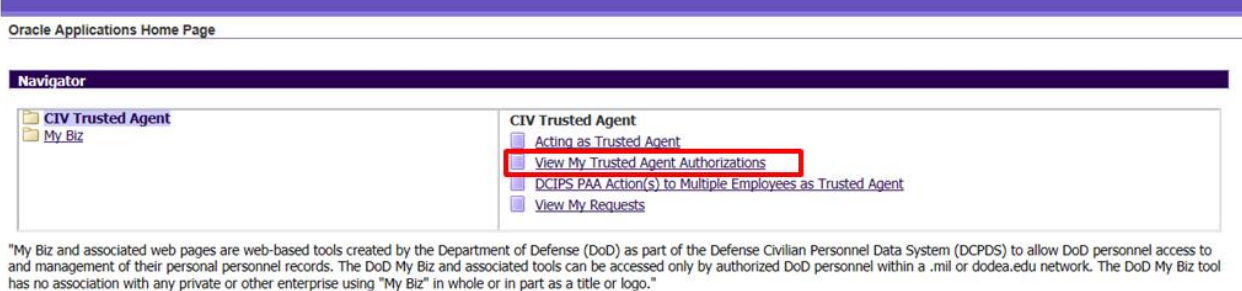

**Figure 31 - Navigator Page – View My Trusted Agent Authorizations**

2. The View My Trusted Agent Authorizations screen shows who you are a trusted agent for, and what role – rating official or higher level reviewer you occupy for each employee assigned to you.

**NOTE**: **DCIPS PAA Action(s) to Multiple Employees as Trusted Agent** and **View My Request** links are not part of the DoD Performance Management and Appraisal Program. These links are used by Defense Civilian Intelligence Personnel System.

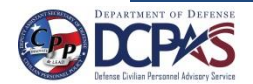